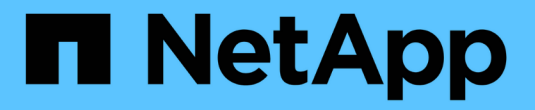

## 启用或禁用本地用户和组功能 ONTAP 9

NetApp September 12, 2024

This PDF was generated from https://docs.netapp.com/zh-cn/ontap/smb-admin/enable-disable-localusers-groups-concept.html on September 12, 2024. Always check docs.netapp.com for the latest.

# 目录

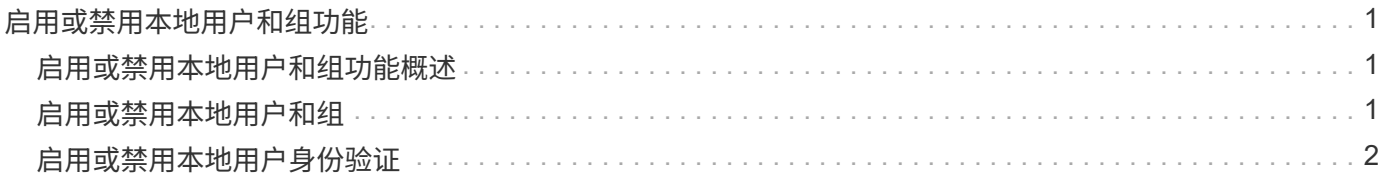

## <span id="page-2-0"></span>启用或禁用本地用户和组功能

### <span id="page-2-1"></span>启用或禁用本地用户和组功能概述

在使用本地用户和组访问 NTFS 安全模式数据之前,必须启用本地用户和组功能。此外, 如果要使用本地用户进行 SMB 身份验证,则必须启用本地用户身份验证功能。

默认情况下,本地用户和组功能以及本地用户身份验证处于启用状态。如果未启用它们,则必须先启用它们,然 后才能配置和使用本地用户和组。您可以随时禁用本地用户和组功能。

除了显式禁用本地用户和组功能之外,如果集群中的任何节点还原到不支持本地用户和组功能的 ONTAP 版本, 则 ONTAP 还会禁用此功能。只有当集群中的所有节点都运行支持本地用户和组功能的 ONTAP 版本时,才会启 用此功能。

相关信息

[修改本地用户帐户](https://docs.netapp.com/zh-cn/ontap/smb-admin/modify-local-user-accounts-reference.html)

[修改本地组](https://docs.netapp.com/zh-cn/ontap/smb-admin/modify-local-groups-reference.html)

[向本地或域用户或组添加权限](https://docs.netapp.com/zh-cn/ontap/smb-admin/add-privileges-local-domain-users-groups-task.html)

## <span id="page-2-2"></span>启用或禁用本地用户和组

您可以在 Storage Virtual Machine ( SVM )上启用或禁用 SMB 访问的本地用户和组。默 认情况下,本地用户和组功能处于启用状态。

关于此任务

您可以在配置 SMB 共享和 NTFS 文件权限时使用本地用户和组,也可以选择在创建 SMB 连接时使用本地用户 进行身份验证。要使用本地用户进行身份验证,还必须启用本地用户和组身份验证选项。

步骤

- 1. 将权限级别设置为高级: set -privilege advanced
- 2. 执行以下操作之一:

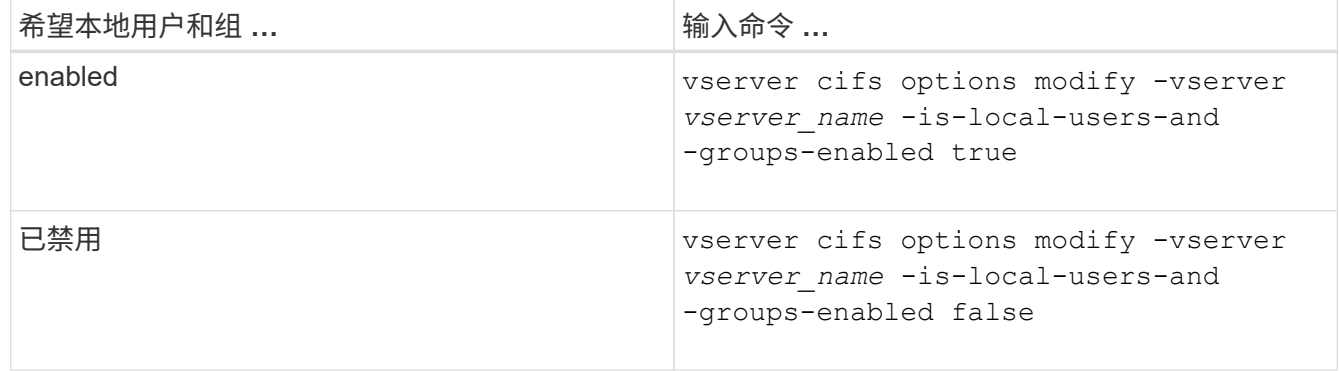

3. 返回到管理权限级别: set -privilege admin

#### 示例

以下示例将在 SVM vs1 上启用本地用户和组功能:

cluster1::> set -privilege advanced Warning: These advanced commands are potentially dangerous; use them only when directed to do so by technical support personnel. Do you wish to continue? (y or n): y

cluster1::\*> vserver cifs options modify -vserver vs1 -is-local-users-and -groups-enabled true

cluster1::\*> set -privilege admin

#### 相关信息

[启用或禁用本地用户身份验证](#page-3-0)

[启用或禁用本地用户帐户](https://docs.netapp.com/zh-cn/ontap/smb-admin/enable-disable-local-user-accounts-task.html)

### <span id="page-3-0"></span>启用或禁用本地用户身份验证

您可以为 Storage Virtual Machine ( SVM ) 上的 SMB 访问启用或禁用本地用户身份验 证。默认设置为允许本地用户身份验证,当 SVM 无法联系域控制器或您选择不使用域级 别访问控制时,此功能非常有用。

开始之前

必须在 CIFS 服务器上启用本地用户和组功能。

关于此任务

您可以随时启用或禁用本地用户身份验证。如果要在创建 SMB 连接时使用本地用户进行身份验证,则还必须启 用 CIFS 服务器的本地用户和组选项。

#### 步骤

1. 将权限级别设置为高级: set -privilege advanced

2. 执行以下操作之一:

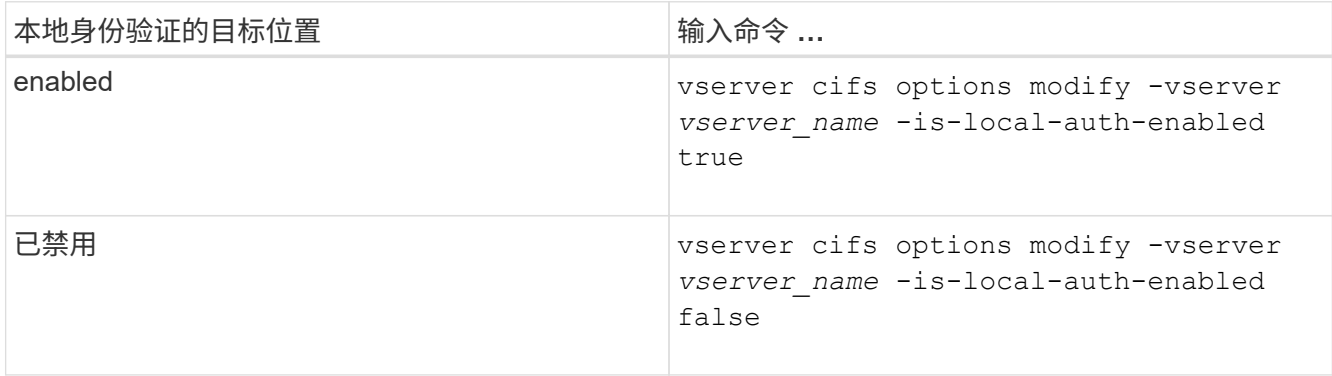

3. 返回到管理权限级别: set -privilege admin

#### 示例

以下示例将在 SVM vs1 上启用本地用户身份验证:

cluster1::>set -privilege advanced Warning: These advanced commands are potentially dangerous; use them only when directed to do so by technical support personnel. Do you wish to continue? (y or n): y

cluster1::\*> vserver cifs options modify -vserver vs1 -is-local-auth -enabled true

cluster1::\*> set -privilege admin

#### 相关信息

[本地用户身份验证的工作原理](https://docs.netapp.com/zh-cn/ontap/smb-admin/local-user-authentication-concept.html)

[启用或禁用本地用户和组](#page-2-2)

#### 版权信息

版权所有 © 2024 NetApp, Inc.。保留所有权利。中国印刷。未经版权所有者事先书面许可,本文档中受版权保 护的任何部分不得以任何形式或通过任何手段(图片、电子或机械方式,包括影印、录音、录像或存储在电子检 索系统中)进行复制。

从受版权保护的 NetApp 资料派生的软件受以下许可和免责声明的约束:

本软件由 NetApp 按"原样"提供,不含任何明示或暗示担保,包括但不限于适销性以及针对特定用途的适用性的 隐含担保,特此声明不承担任何责任。在任何情况下,对于因使用本软件而以任何方式造成的任何直接性、间接 性、偶然性、特殊性、惩罚性或后果性损失(包括但不限于购买替代商品或服务;使用、数据或利润方面的损失 ;或者业务中断),无论原因如何以及基于何种责任理论,无论出于合同、严格责任或侵权行为(包括疏忽或其 他行为),NetApp 均不承担责任,即使已被告知存在上述损失的可能性。

NetApp 保留在不另行通知的情况下随时对本文档所述的任何产品进行更改的权利。除非 NetApp 以书面形式明 确同意,否则 NetApp 不承担因使用本文档所述产品而产生的任何责任或义务。使用或购买本产品不表示获得 NetApp 的任何专利权、商标权或任何其他知识产权许可。

本手册中描述的产品可能受一项或多项美国专利、外国专利或正在申请的专利的保护。

有限权利说明:政府使用、复制或公开本文档受 DFARS 252.227-7013(2014 年 2 月)和 FAR 52.227-19 (2007 年 12 月)中"技术数据权利 — 非商用"条款第 (b)(3) 条规定的限制条件的约束。

本文档中所含数据与商业产品和/或商业服务(定义见 FAR 2.101)相关,属于 NetApp, Inc. 的专有信息。根据 本协议提供的所有 NetApp 技术数据和计算机软件具有商业性质,并完全由私人出资开发。 美国政府对这些数 据的使用权具有非排他性、全球性、受限且不可撤销的许可,该许可既不可转让,也不可再许可,但仅限在与交 付数据所依据的美国政府合同有关且受合同支持的情况下使用。除本文档规定的情形外,未经 NetApp, Inc. 事先 书面批准,不得使用、披露、复制、修改、操作或显示这些数据。美国政府对国防部的授权仅限于 DFARS 的第 252.227-7015(b)(2014 年 2 月)条款中明确的权利。

商标信息

NetApp、NetApp 标识和 <http://www.netapp.com/TM> 上所列的商标是 NetApp, Inc. 的商标。其他公司和产品名 称可能是其各自所有者的商标。